# **FRDM-HB2000-EVM** evaluation board

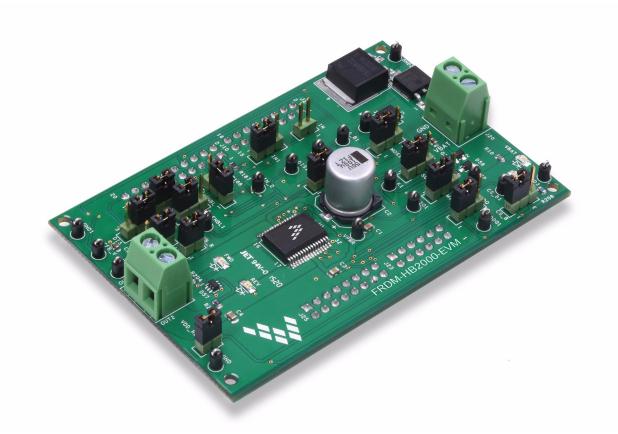

Figure 1. FRDM-HB2000-EVM

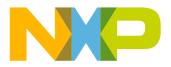

# Contents

| 1  | Important notice                                     | 3    |
|----|------------------------------------------------------|------|
| 2  | Getting started                                      | 4    |
|    | Getting to know the hardware                         |      |
| 4  | FRDM-KL25Z Freedom SPI dongle.                       | .14  |
| 5  | Installing the software and setting up the hardware. | .18  |
| 6  | Schematic                                            | . 25 |
| 7  | Board layout.                                        | . 26 |
| 8  | Board bill of materials                              | . 27 |
| 9  | Accessory item bill of materials                     | . 28 |
| 10 | References                                           | . 29 |
| 11 | Revision history                                     | . 30 |

# Important notice

1

NXP provides the enclosed product(s) under the following conditions:

This evaluation kit is intended for use of ENGINEERING DEVELOPMENT OR EVALUATION PURPOSES ONLY. It is provided as a sample IC pre-soldered to a printed circuit board to make it easier to access inputs, outputs, and supply terminals. This evaluation board may be used with any development system or other source of I/O signals by simply connecting it to the host MCU or computer board via off-the-shelf cables. This evaluation board is not a Reference Design and is not intended to represent a final design recommendation for any particular application. Final device in an application will be heavily dependent on proper printed circuit board layout and heat sinking design as well as attention to supply filtering, transient suppression, and I/O signal quality.

The goods provided may not be complete in terms of required design, marketing and or manufacturing related protective considerations, including product safety measures typically found in the end product incorporating the goods. Due to the open construction of the product, it is the user's responsibility to take any and all appropriate precautions with regard to electrostatic discharge. In order to minimize risks associated with the customers applications, adequate design and operating safeguards must be provided by the customer to minimize inherent or procedural hazards. For any safety concerns, contact NXP sales and technical support services.

Should this evaluation kit not meet the specifications indicated in the kit, it may be returned within 30 days from the date of delivery and will be replaced by a new kit.

NXP reserves the right to make changes without further notice to any products herein. NXP makes no warranty, representation or guarantee regarding the suitability of its products for any particular purpose, nor does NXP assume any liability arising out of the application or use of any product or circuit, and specifically disclaims any and all liability, including without limitation consequential or incidental damages. "Typical" parameters can and do vary in different applications and actual performance may vary over time. All operating parameters, including "Typical", must be validated for each customer application by customer's technical experts.

NXP does not convey any license under its patent rights nor the rights of others. NXP products are not designed, intended, or authorized for use as components in systems intended for surgical implant into the body, or other applications intended to support or sustain life, or for any other application in which the failure of the NXP product could create a situation where personal injury or death may occur.

Should the Buyer purchase or use NXP products for any such unintended or unauthorized application, the Buyer shall indemnify and hold NXP and its officers, employees, subsidiaries, affiliates, and distributors harmless against all claims, costs, damages and expenses, and reasonable attorney fees arising out of, directly or indirectly, any claim of personal injury or death associated with such unintended or unauthorized use, even if such claim alleges NXP was negligent regarding the design or manufacture of the part. NXP™ and the NXP logo are trademarks of NXP Semiconductor, Inc. All other product or service names are the property of their respective owners.

© 2016 NXP B.V.

# 2 Getting started

## 2.1 Kit contents/packing list

The FRDM-HB2000-EVM contents includes:

- Assembled and tested evaluation board/module in anti-static bag
  - FRDM-KL25Z
  - Warranty card

## 2.2 Jump start

NXP's analog product development boards help to easily evaluate NXP products. These tools support analog mixed signal and power solutions including monolithic ICs using proven high-volume SMARTMOS mixed signal technology, and system-in-package devices utilizing power, SMARTMOS and MCU dies. NXP products enable longer battery life, smaller form factor, component count reduction, ease of design, lower system cost and improved performance in powering state of the art systems.

- Go to www.nxp.com/FRDM-HB2000-EVM
- · Review the tool summary page
- Look for

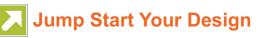

Download documents, software and other information

Once the files are downloaded, review the user guide in the bundle. The user guide includes setup instructions, BOM and schematics. Jump start bundles are available on each tool summary page with the most relevant and current information. The information includes everything needed for design.

## 2.3 Required equipment and software

To use this kit, you need:

- 3/16" blade screwdriver for connecting the cables
- DC Power supply: 5.0 V to 40 V with up to 20 A current handling capability, depending on motor requirements
- USB Standard A (male) to mini-B (male) cable
- Typical loads (brushed DC motor, power resistors or inductive load with up to 5.0 A and 28 V operation)
- Function generator (optional)
- FRDM-KL25Z Freedom Development Platform for SPI communication (included in KIT)
- SPIGen software from www.nxp.com (For using FRDM-KL25Z based SPI Dongle)

## 2.4 System requirements

The kit requires the following to function properly with the software:

· USB enabled computer with Windows XP or newer

# 3 Getting to know the hardware

## 3.1 Board overview

The FRDM-HB2000-EVM evaluation kit exercises all the functions of the MC33HB2000 H-Bridge device. The parallel input can be easily controlled by lab equipment or any MCU with GPIOs. The board can be used in conjunction with a FRDM-KL25Z board connected to a PC's USB port. Configure, control, and monitor the status of MC33HB2000 by using the board's SPI communication capabilities.

## 3.2 Board features

The FRDM-HB2000-EVM board evaluates the NXP part MC33HB2000, including all functions. The board features the following:

- Built-in reverse battery protection
- · Test points allows probing its signals
- · Built-in voltage regulator to supply logic level circuitry
- LEDs to indicate the supply status and the direction of the motor
- · Low equivalent series resistance (ESR) capacitor to reduce ripple in the power supply
- · Transient voltage suppressor to handle system level transients

## 3.3 Block diagram

The hardware block diagram is shown in Figure 2.

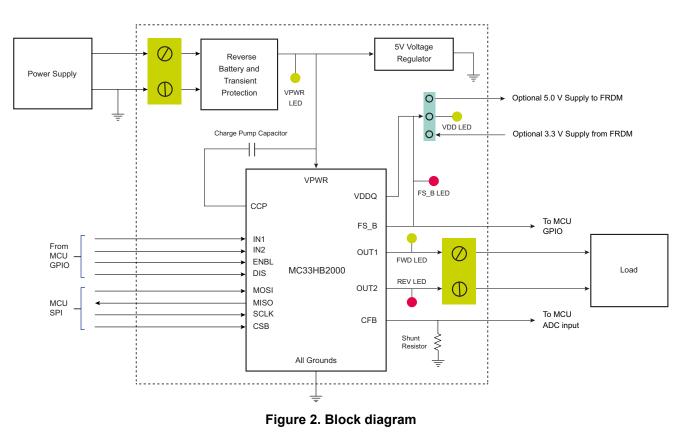

## 3.3.1 Device features

This evaluation board features the following NXP product:

#### Table 1. Features

| Device     | Description                                                                                                    | Features                                                                                                    |
|------------|----------------------------------------------------------------------------------------------------|----------------------------------------------------------------------------------------------------|
| MC33HB2000 | The 33HB2000 is a monolithic<br>H-Bridge Power IC, enhanced with<br>SPI configurability and diagnostic<br>capabilities. | <ul> <li>Advanced diagnostic reporting via a serial peripheral interface (SPI): charge pump undervoltage on VPWR, short to ground and short to VPWR for each output, open load, temperature warning and overtemperature shutdown</li> <li>Thermal management: Excellent thermal resistance of &lt;1.0 °C/W between junction and case (exposed pad)</li> <li>Eight selectable slew rates via the SPI: 0.25 V/µs to more than 16 V/µs for EMI and thermal performance optimization</li> <li>Four selectable current limits via the SPI: 5.4/7.0/8.8/10.7 A, covering a wide range of applications</li> <li>Can be operated without the SPI with a default slew rate of 2.0 V/µs and a 7.0 A current limit threshold</li> <li>Highly accurate real-time current feedback through a current mirror output signal with less than 5.0% error</li> <li>Drives inductive loads in a full H-Bridge or Half-bridge configuration</li> <li>Overvoltage protection places the load in high-side recirculation (braking) mode with notification in H-Bridge mode</li> <li>Wide operating range: 5.0 V to 28 V operation</li> <li>Low R<sub>DS(on)</sub> integrated MOSFETs: Maximum of 235 mΩ(T<sub>J</sub> = 150 °C) for each MOSFET</li> <li>Internal protection and disabling the outputs</li> <li>I/0 Pins can withstand up to 36 V</li> </ul> |

## 3.3.2 Modes of operation

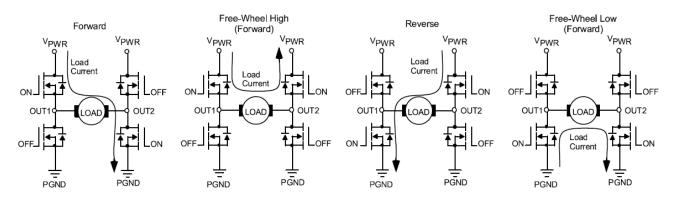

Figure 3. Modes of operation

## 3.3.3 Architecture

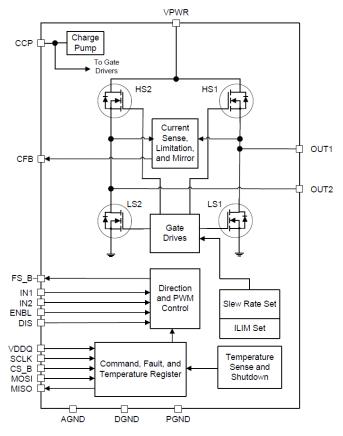

Figure 4. Architecture

## 3.3.4 Thermal management

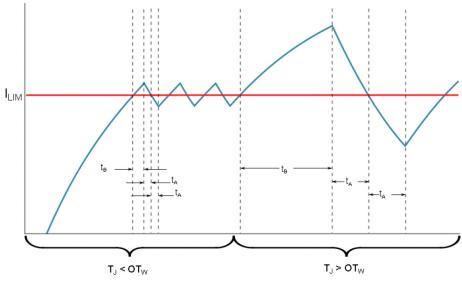

Figure 5. Architecture

FRDM-HB2000-EVM evaluation board, Rev. 1.0

Getting to know the hardware

## 3.4 Board description

Figure 6 describes the main elements on the FRDM-HB2000-EVM.

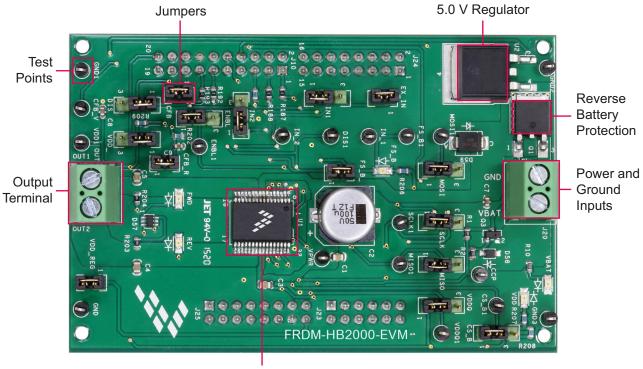

MC33HB2000

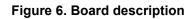

#### **Table 2. Board Description**

| Name                       | Description                                                                         |
|----------------------------|-------------------------------------------------------------------------------------|
| MC33HB2000                 | Monolithic H-Bridge power IC in a robust thermally enhanced 32 lead SOIC-EP package |
| 5.0 V Regulator            | 5.0 V regulator for VDD and supply                                                  |
| Jumpers                    | Jumpers for configuring the board for different modes of operation                  |
| Reverse Battery Protection | MOSFET for protecting MC33HB2000 in reverse battery condition                       |
| Power and Ground inputs    | Power supply terminal to connect the battery/power supply with the board            |
| Test Points                | Test points to probe different signals                                              |
| Output terminal            | Output connector to connect a load to the MC33HB2000 output                         |

## 3.5 LED display

The following LEDs serve as visual output devices for the evaluation board:

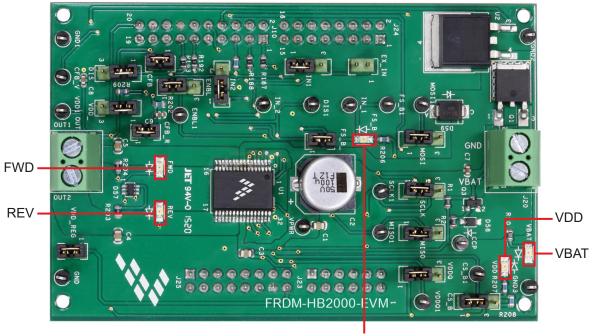

FS\_B

Figure 7. LED locations

| LED ID | Description                                                |
|--------|------------------------------------------------------------|
| VBAT   | GREEN LED, indicates when main/battery supply is connected |
| VDD    | GREEN LED, indicates when +5.0 V supply is connected       |
| FS_B   | RED LED, illuminates when the H-Bridge detects a fault     |
| FWD    | GREEN LED, indicates current flowing in forward direction  |
| REV    | RED LED, indicates current flowing in reverse direction    |

#### 3.6 **Jumper definitions**

The Figure 8 illustrates the evaluation board jumper locations. Table 4 explains the function of each position. Blue fonts in the Jumper Position column indicate the default settings for use with the FRDM-KL25Z.

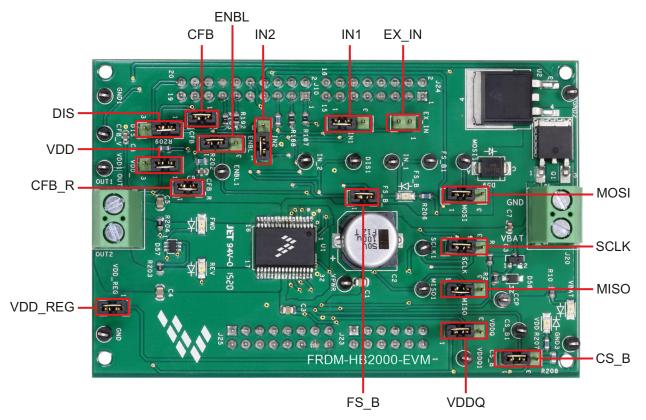

**Figure 8. Jumper locations** 

| Name | Signal                                                              | Jumper position | Connection                                                    |  |
|------|---------------------------------------------------------------------|-----------------|---------------------------------------------------------------|--|
| J1   | IN1                                                                 | 1–2             | IN1 control through MCU parallel output on J10 Pin 1 (DATA0)  |  |
| JI   |                                                                     | 2–3             | IN1 control through external input on J15 Pin 1               |  |
| J2   | DIS                                                                 | 1–2             | DIS control through MCU parallel output on J10 Pin 13 (CTRL1) |  |
| JZ   | DIS                                                                 | 2–3             | DIS connected to GND to keep the outputs enabled              |  |
| J3   | IN2                                                                 | 1–2             | IN2 control through MCU parallel output on J10 Pin 3 (DATA1)  |  |
| 13   | IINZ                                                                | 2–3             | IN2 control through external input on J15 Pin 2               |  |
| J4   | CS_B                                                                | 1–2             | CS_B control through MCU SPI output J10 Pin 6 (SPI_CS_B)      |  |
| 54   |                                                                     | 2–3             | CS_B pulled up to V <sub>DD</sub> for operation without SPI   |  |
| J5   | ENBL                                                                | 1–2             | ENBL control through MCU parallel output J10 Pin 11 (CTRL0)   |  |
| 33   |                                                                     | 2–3             | ENBL pulled up to V <sub>DD</sub> to keep the outputs enabled |  |
| J6   | SCLK                                                                | 1–2             | SPI clock SCLK from MCU J10 Pin 12 (SPI_SCLK                  |  |
| 30   |                                                                     | 2–3             | SCLK connected to GND for operation without SPI               |  |
| J7   | MOSI                                                                | 1–2             | MOSI control through MCU SPI output J10 Pin 8 (SPI_MOSI)      |  |
| 57   |                                                                     | 2–3             | MOSI connected to GND for operation without SPI               |  |
| J8   | MISO                                                                | 1–2             | MISO control through MCU SPI output J10 Pin 10 (SPI_MISO)     |  |
| 10   |                                                                     | 2–3             | MISO not connected for operation without SPI                  |  |
| J11  | J11         CFB         1-2         CFB connected to 200 Ω resistor |                 | CFB connected to 200 $\Omega$ resistor                        |  |
| 14.4 |                                                                     | 1-2             | VDD connected to VDDQ                                         |  |
| J14  | VDDQ                                                                | 2–3             | VDDQ not connected                                            |  |

#### Tabla 4 Jumpar dafinitiana

| Name | Signal                                               | Jumper position                          | Connection                                           |  |
|------|------------------------------------------------------|------------------------------------------|------------------------------------------------------|--|
| J17  | J17 VDD 1-2 V <sub>DD</sub> supply from regulator U2 | V <sub>DD</sub> supply from regulator U2 |                                                      |  |
| 517  | VDD                                                  | 2–3                                      | V <sub>DD</sub> supply from FRDM board               |  |
| J18  | CFB_R                                                | 1–2                                      | CFB connected to MCU ADC input J10 Pin 17 (CFB_READ) |  |
| J19  | FS_B                                                 | 1–2                                      | FS_B connected to the pull-up resistor               |  |
| J26  | VDD_REG                                              | 1–2                                      | V <sub>DD</sub> to FRDM board                        |  |
| J15  | EX_IN                                                | Open                                     | IN1 and IN2 External Inputs                          |  |

#### Table 4. Jumper definitions (continued)

The FRDM-HB2000-EVM, in conjunction with a FRDM-KL25Z board (shipped with the kit), can evaluate the design by means of a GUI, any MCU with GPIO or with simple lab equipment. A FRDM-KL25Z-compatible GUI and MCU program are available online at the following link: www.nxp.com/FRDM-HB2000-EVM.

The FRDM-HB2000-EVM is compatible with any Arduino<sup>™</sup> platform board. However, if a board other than the FRDM-KL25Z is used, MCU code must be written to work with the board.

## 3.7 Input signal definitions

The following input signals control the outputs or functions inside the circuit.

| Input Name | Description                                                           |
|------------|-----------------------------------------------------------------------|
| DIS        | Disable signal to tri-state the outputs                               |
| ENBL       | Disable signal to tri-state the output and put the part in Sleep mode |
| IN1        | Logic input to control OUT1                                           |
| IN2        | Logic input to control OUT2                                           |
| MOSI       | Master out slave input for the SPI                                    |
| CS_B       | Chip select bar input for the SPI                                     |
| SCLK       | Clock for the SPI                                                     |

#### Table 5. Input signal definitions

## 3.8 Output signal definitions

The FRDM-HB2000-EVM uses the following output signals to drive a load such as a brushed DC motor. The board provides an analog output for real time load current monitoring. This signal allows closed loop control of the load.

#### Table 6. Output signal definitions

| Output Name | Description                                                 |
|-------------|-------------------------------------------------------------|
| OUT1        | Output 1 of H-Bridge                                        |
| OUT2        | Output 2 of H-Bridge                                        |
| FS_B        | Open drain Active Low status flag output to indicate fault  |
| CFB         | Current mirror output for real time load current monitoring |
| MISO        | Master input slave output for SPI                           |

## 3.9 Test point definitions

The following test points provide access to various signals to and from the board.

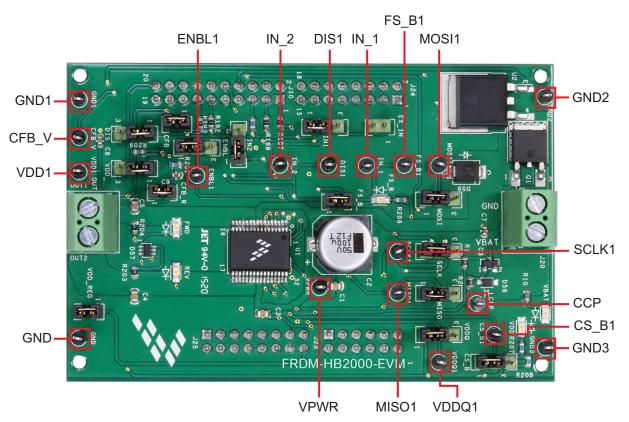

Figure 9. Test point locations

| Table | 7. | Test | point | definitions |
|-------|----|------|-------|-------------|
|-------|----|------|-------|-------------|

| Test point name | Signal name | Description                                                                              |
|-----------------|-------------|------------------------------------------------------------------------------------------|
| CFB_V           | CFB_READ    | CFB pin voltage going to ADC                                                             |
| CCP             | CCP         | Charge pump voltage                                                                      |
| ENBL1           | ENBL        | Enable/disable signal to activate/tri-state the outputs and put the device to sleep mode |
| DIS1            | DIS         | Enable/disable signal to activate/tri-state the outputs                                  |
| IN_1            | IN1         | Direction control in H-Bridge mode and OUT1 control in half-bridge mode                  |
| IN_2            | IN2         | PWM control in H-Bridge mode and OUT2 control in half-bridge mode                        |
| VPWR            | VPWR        | System voltage                                                                           |
| VDDQ1           | VDDQ        | VDDQ digital output supply voltage                                                       |
| FSB1            | FSB         | Fault status monitoring pin                                                              |
| VDD1            | VDD         | V <sub>DD</sub> supply for the part                                                      |
| CS_B1           | CS_B        | Chip select bar                                                                          |
| SCLK1           | SCLK        | Clock for SPI                                                                            |
| MOSI1           | MOSI        | Master output slave input signal                                                         |
| MISO1           | MISO        | Master input slave output signal                                                         |
| GND             | GND         | Ground signal                                                                            |
| GND1            | GND         | Ground signal                                                                            |
| GND2            | GND         | Ground signal                                                                            |
| GND3            | GND         | Ground signal                                                                            |

## 3.10 Screw terminal connections

The board has the following screw terminal connections to connect the power supply and the load.

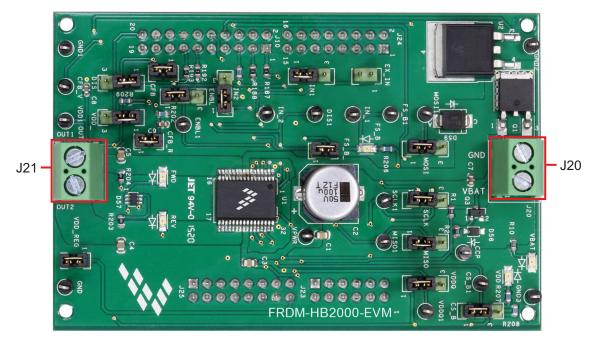

Figure 10. Screw terminal locations

#### Table 8. Screw terminal connections

| Screw Terminal Name | Description                               |
|---------------------|-------------------------------------------|
| J20                 | Power supply connector for the MC33HB2000 |
| J21                 | Output connector to connect load          |

# 4 FRDM-KL25Z Freedom SPI dongle

The NXP Freedom development platform is a set of software and hardware tools supporting evaluation and development. It is ideal for rapid prototyping of microcontroller-based applications. The NXP Freedom KL25Z hardware, FRDM-KL25Z, is a simple, yet sophisticated design featuring a Kinetis L series microcontroller, the industry's first microcontroller built on the ARM® Cortex<sup>™</sup>-M0+ core.

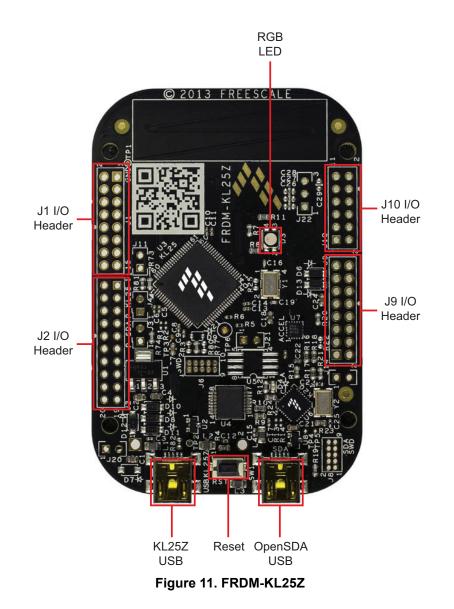

## 4.1 Connecting the FRDM-KL25Z to the board

The FRDM-KL25Z evaluation board was chosen specifically to work with the FRDM-HB2000-EVM kit because of its low cost and features. The FRDM-KL25Z board makes use of the USB, built in LEDs and I/O ports available with NXP's Kinetis KL2x family of microcontrollers. The FRDM-KL25Z connects to a PC through a USB port, which permits the user to control a DC brushed motor and to drive the evaluation board inputs in order to operate the motor via the GPIOs and SPI pins. The FRDM-KL25Z also monitors the SPI registers, thereby facilitating the use of safety and advanced diagnostic functions.

The FRDM-HB2000-EVM connects to the FRDM-KL25Z using the four dual row Arduino<sup>™</sup> R3 connectors on the bottom of the board (see Table 9, Figure 12, and Figure 13).

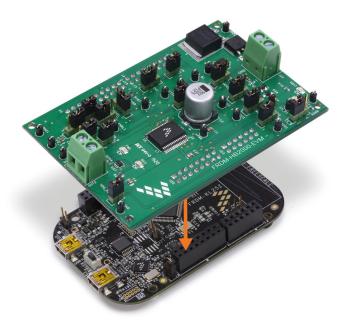

Figure 12. Connecting the FRDM-HB2000-EVM to the FRDM-KL25Z

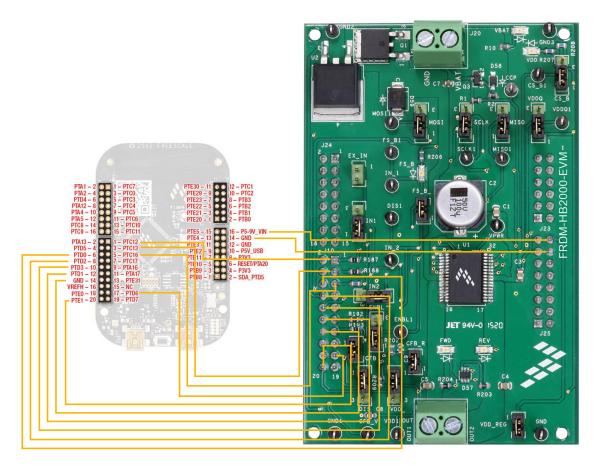

Figure 13. FRDM-KL25Z to FRDM-HB2000-EVM connections

FRDM-HB2000-EVM evaluation board, Rev. 1.0

#### Table 9. FRDM-HB2000-EVM to FRDM-KL25Z Connections

| FRDM-HB20 | 00-EVM | FRDM-K | L25Z | Pin hardw       | vare name  | Description                                                                        |
|-----------|--------|--------|------|-----------------|------------|------------------------------------------------------------------------------------|
| Header    | Pin    | Header | Pin  | FRDM-HB2000-EVM | FRDM-KL25Z | Description                                                                        |
| J24       | 1      | J1     | 1    | N/C             | PTC7       | No connection                                                                      |
| J24       | 2      | J1     | 2    | N/C             | PTA1       | No connection                                                                      |
| J24       | 3      | J1     | 3    | N/C             | PTC0       | No connection                                                                      |
| J24       | 4      | J1     | 4    | N/C             | PTA2       | No connection                                                                      |
| J24       | 5      | J1     | 5    | N/C             | PTC3       | No connection                                                                      |
| J24       | 6      | J1     | 6    | N/C             | PTD4       | No connection                                                                      |
| J24       | 7      | J1     | 7    | N/C             | PTC4       | No connection                                                                      |
| J24       | 8      | J1     | 8    | N/C             | PTA12      | No connection                                                                      |
| J24       | 9      | J1     | 9    | N/C             | PTC5       | No connection                                                                      |
| J24       | 10     | J1     | 10   | N/C             | PTA4       | No connection                                                                      |
| J24       | 11     | J1     | 11   | N/C             | PTC6       | No connection                                                                      |
| J24       | 12     | J1     | 12   | N/C             | PTA5       | No connection                                                                      |
| J24       | 13     | J1     | 13   | N/C             | PTC10      | Not connection                                                                     |
| J24       | 14     | J1     | 14   | N/C             | PTC8       | No connection                                                                      |
| J24       | 15     | J1     | 15   | N/C             | PTC11      | Not connection                                                                     |
| J24       | 16     | J1     | 16   | N/C             | PTC9       | No connection                                                                      |
| J10       | 1      | J2     | 1    | DATA0/IN1       | PTC12      | IN1 signal for the H-Bridge                                                        |
| J10       | 2      | J2     | 2    | N/C             | PTA13      | No connection                                                                      |
| J10       | 3      | J2     | 3    | DATA1/IN2       | PTC13      | IN2 signal for the H-Bridge                                                        |
| J10       | 4      | J2     | 4    | N/C             | PTD5       | No connection                                                                      |
| J10       | 5      | J2     | 5    | FS_B            | PTC16      | Fault status pin to report fault                                                   |
| J10       | 6      | J2     | 6    | CS_B            | PTD0       | Chip select bar pin                                                                |
| J10       | 7      | J2     | 7    | N/C             | PTC17      | No connection                                                                      |
| J10       | 8      | J2     | 8    | MOSI            | PTD2       | Master output serial input                                                         |
| J10       | 9      | J2     | 9    | N/C             | PTA16      | No connection                                                                      |
| J10       | 10     | J2     | 10   | MISO            | PTD3       | Master input serial output                                                         |
| J10       | 11     | J2     | 11   | N/C             | PTA17      | No connection                                                                      |
| J10       | 12     | J2     | 12   | SCLK            | PTD1       | Clock for SPI                                                                      |
| J10       | 13     | J2     | 13   | N/C             | PTE31      | No connection                                                                      |
| J10       | 14     | J2     | 14   | GND             | GND        | No connection                                                                      |
| J10       | 15     | J2     | 15   | N/C             | N/C        | No connection                                                                      |
| J10       | 16     | J2     | 16   | N/C             | VREFH      | No connection                                                                      |
| J10       | 17     | J2     | 17   | CFB_READ        | PTD6       | ADC input for monitoring the CFB pin                                               |
| J10       | 18     | J2     | 18   | N/C             | PTE0       | Disable signal to tri-state the output and put the part in sleep mode (Active Low) |

| FRDM-HB20 | FRDM-HB2000-EVM |        | L25Z | Pin hardw       | vare name   | Description                                                   |
|-----------|-----------------|--------|------|-----------------|-------------|---------------------------------------------------------------|
| Header    | Pin             | Header | Pin  | FRDM-HB2000-EVM | FRDM-KL25Z  | - Description                                                 |
| J10       | 19              | J2     | 19   | N/C             | PTD7        | No connection                                                 |
| J10       | 20              | J2     | 20   | FRDM_VDD        | PTE1        | No connection                                                 |
| J23       | 1               | J10    | 1    | N/C             | PTE20       | No connection                                                 |
| J23       | 2               | J10    | 2    | N/C             | PTB0        | No connection                                                 |
| J23       | 3               | J10    | 3    | N/C             | PTE21       | No connection                                                 |
| J23       | 4               | J10    | 4    | N/C             | PTB1        | No connection                                                 |
| J23       | 5               | J10    | 5    | N/C             | PTE22       | No connection                                                 |
| J23       | 6               | J10    | 6    | N/C             | PTB2        | No connection                                                 |
| J23       | 7               | J10    | 7    | N/C             | PTE23       | No connection                                                 |
| J23       | 8               | J10    | 8    | N/C             | PTB3        | No connection                                                 |
| J23       | 9               | J10    | 9    | N/C             | PTE29       | No connection                                                 |
| J23       | 10              | J10    | 10   | N/C             | PTC2        | No connection                                                 |
| J23       | 11              | J10    | 11   | N/C             | PTE30       | No connection                                                 |
| J23       | 12              | J10    | 12   | N/C             | PTC1        | No connection                                                 |
| J25       | 1               | J9     | 1    | N/C             | PTB8        | No connection                                                 |
| J25       | 2               | J9     | 2    | N/C             | SDA_PTD5    | No connection                                                 |
| J25       | 3               | J9     | 3    | N/C             | PTB9        | No connection                                                 |
| J25       | 4               | J9     | 4    | N/C             | P3V3        | No connection                                                 |
| J25       | 5               | J9     | 5    | N/C             | PTB10       | No connection                                                 |
| J25       | 6               | J9     | 6    | N/C             | RESET/PTA20 | No connection                                                 |
| J25       | 7               | J9     | 7    | N/C             | PTB11       | No connection                                                 |
| J25       | 8               | J9     | 8    | N/C             | P3V3        | No connection                                                 |
| J25       | 9               | J9     | 9    | N/C             | PTE2        | No connection                                                 |
| J25       | 10              | J9     | 10   | N/C             | P5V_USB     | No connection                                                 |
| J25       | 11              | J9     | 11   | N/C             | PTE3        | No connection                                                 |
| J25       | 12              | J9     | 12   | GND             | GND         | Ground                                                        |
| J25       | 13              | J9     | 13   | N/C             | PTE4        | No connection                                                 |
| J25       | 14              | J9     | 14   | GND             | GND         | No connection                                                 |
| J25       | 15              | J9     | 15   | N/C             | PTE5        | No connection                                                 |
| J25       | 16              | J9     | 16   | VDD_REG         | P5-9V_VIN   | 5.0 V logic input to FRDM-KL25Z board from<br>FRDM-HB2000-EVM |

#### Table 9. FRDM-HB2000-EVM to FRDM-KL25Z Connections (continued)

## 5 Installing the software and setting up the hardware

## 5.1 Configuring the hardware

The FRDM-HB2000-EVM consists of an H-Bridge, a parallel and SPI interface, power conditioning circuitry and an FRDM-KL25Z board. The board can be configured for use in conjunction with a FRDM-KL25Z board or a function generator.

#### **Caution:**

When using the FRDM-HB2000-EVM, make sure that the maximum motor supply voltage (VPWR) stays within the 5.0 V to 40 V range. Operating outside this range may cause damage to the board.

# 5.1.1 Step-by-step instructions for setting up the hardware for use with a FRDM-KL25Z

To configure the FRDM-HB2000-EVM for use with the FRDM-KL25Z do the following:

- 1. Connect the FRDM-HB2000-EVM to the FRDM-KL25Z using the Arduino™ connectors on each board.
- 2. Connect the USB cable (not supplied with the kit) between the PC and the KL25Z USB port on the FRDM-KL25Z board.
- 3. With the power switched off, attach the DC power supply to the VBAT and GND screw connector terminal (J20) on the evaluation board.
- 4. Connect the load to the screw terminal (J21).

Figure 14 illustrates the hardware configuration using a FRDM-KL25Z.

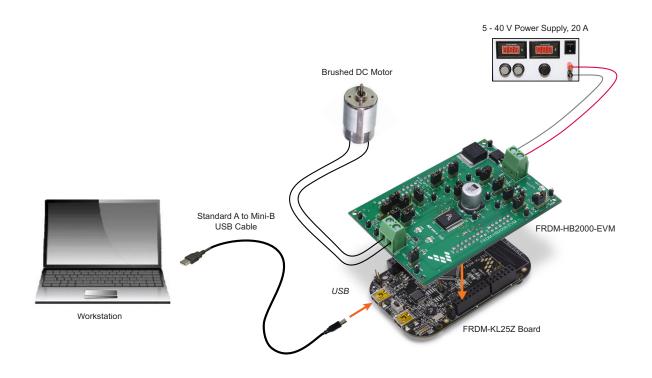

Figure 14. FRDM-HB2000-EVM configured for use with an FRDM-KL25Z board

# 5.1.2 Step-by-step instructions for setting up the hardware for use with a function generator

This section describes how to configure the FRDM-HB2000-EVM for use with a function generator. The same connections apply if the board is connected to a microcontroller instead of a function generator. See the board description (Section 3.4, Board description, page 8), the schematic (Section 6, Schematic, page 25) and the MC33HB2000 datasheet, to configure the board for use in a specific environment.

- 1. Connect the function generator to the EX\_IN jumper, with one channel attached to each pin.
- 2. Change the board jumper connections, as shown in Figure 15.
- 3. With the power switched off, attach the DC power supply to the VBAT and GND screw connector terminal (J20) on the evaluation board.
- 4. Connect the load to the screw terminal (J21).

Figure 15 illustrates the hardware configuration.

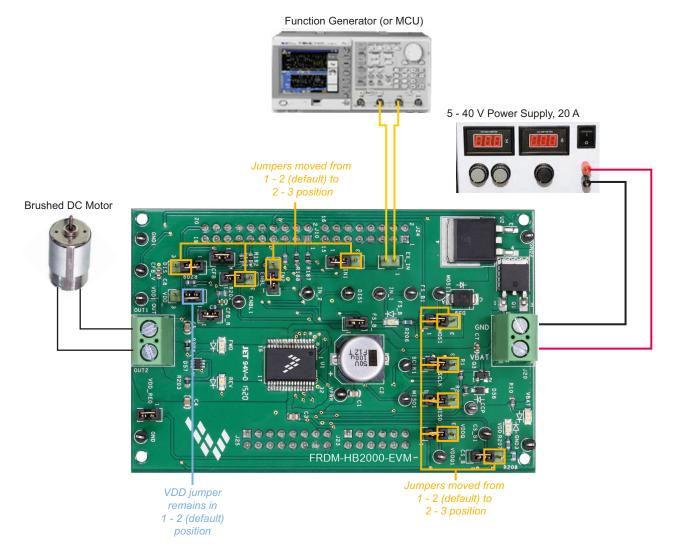

Figure 15. FRDM-HB2000-EVM configured for use with a function generator

## 5.2 Installing and using SPIGen on the computer

The latest version of SPIGen supports the MC33HB2000 and is designed to run on any Windows 8, Windows 7, Vista, or XP-based operating system. To install the software, do the following:

- 1. Go to the following website and click on the **Download** button: www.nxp.com/SPIGen.
- 2. When the **SPIGEN: SPI Generator (SPIGen) Software** page appears, go to the **Device Drivers** section and click on the **Download** button associated with the description of the select environment. A wizard guides the user through the process.
- 3. If instructed for the SPIGen wizard to create a short-cut, a SPIGen icon appears on the desktop. If elected not to create a short-cut, the SPIGen executable is installed by default at C:Program Files\SPIGen.

#### Note:

Installing the device drivers overwrites any previous SPIGen installation and replaces it with a current version containing the MC33HB2000 drivers. However, configuration files (.spi) from the previous version remain intact.

4. Launch SPIGen. The HB2000/HB2001 device should appear in the device view panel at the left (see Figure 14).

| Untitled - SPIGen                                                                                                    |                                                                                  | SPI Generator                                                                                                    | ×                                                                                                    |
|----------------------------------------------------------------------------------------------------|----------------------------------------------------------------------------------|----------------------------------------------------------------------------------------------------|----------------------------------------------------------------------------------------------------|
| ; File Edit View Configuration USE                                                                                                    |                                                                                  |                                                                                                    |                                                                                                    |
| SPI Words                                                                                                    |                                                                                  | 15     14     13     12     11     10     9       15     14     13     12     11     10     9     15                                                                                                    | 0       ×         SPI Word Sent       SPI Word Sent         8       7       6       5       4       3       2       1       0         SPI Word Received       8       7       6       5       4       3       2       1       0         = 0       = 0       = 1       = 1 |
| Device View 2 ×<br>Comparison of the second second se | Word To Send           Read ADC         0.00           Continuously         0.00 | Length In Bits: 💮 8 💿 16 💮 24                                                                                                    | © 32 © 40 © Binary @ Hex<br>Send Once Send<br>Continuously                                                                                                    |
| HB2000/HB2001<br>MC33PT2000                                                                                                    | SPI Word Session Log                                                             | Extra Pins<br>Data 0 High Low<br>Data 1 High Low<br>Data 2 High Low<br>Data 3 High Low<br>Data 4 High Low<br>Control 0 High Low<br>Control 1 High Low<br>Control 2 High Low<br>Control 3 High Low<br>Set Defaults | Quick Commands<br>ED9F<br>ED9C<br>ED9C<br>ED9E<br>ED9F<br>ED9F<br>ED9F<br>ED9F<br>ED9F<br>ED9F                                                                                                    |

Figure 16. SPIGen home page

5. To access the HB2000/HB2001 tab in the SPIGen window, expand the HB2000/HB2001 folder in the device view. Then click on the **Registers** icon (see Figure 17).

If the pre-programmed code on FRDM-KL25Z is accidentally erased, download "UsbSpiDongleKL25Z\_SPIDrive\_v512.srec" from the following link: www.nxp.com/Usb-Spi-Dongle-firmware-KL25Z-HB2000-1.

| 🔝 Untitled - SPIGen                                     | terms                                                                             |                           |
|---------------------------------------------------------|-----------------------------------------------------------------------------------|---------------------------|
|                                                         | Generic SPI Generator                                                             | ×                         |
| File Edit View Configuration                            | JSB to SPI Dongle Help                                                            |                           |
| ፤ 🗋 😂 🔚   🐰 🖻 🛍   🏟 🛞 🖕                                 |                                                                                   | ·                         |
| SPI Words                                               | SPI Word Sent                                                                     | Ф ×                       |
|                                                         | 15 14 13 12 11 10 9 8 7 6 5 4 3 2 1 0                                             |                           |
|                                                         |                                                                                   |                           |
|                                                         | SPI Word Received                                                                 |                           |
|                                                         |                                                                                   |                           |
|                                                         | = 0 = 1                                                                           |                           |
|                                                         |                                                                                   |                           |
|                                                         | v                                                                                 |                           |
| Device View A ×                                         | Device Identification Parallel Control                                            |                           |
|                                                         | Read                                                                              | Direction                 |
| Generic     Generic     Generic     Generic     Generic |                                                                                   | Forward                   |
| Batch Commands                                          |                                                                                   | Reverse                   |
| 🖶 🦢 MC33813                                             | Disable<br>Status () No                                                           | Recirculation             |
|                                                         | Read Write Clear Bits O Yes                                                       | High-Side 🔻               |
| мсзз909                                                 | 0 FRM CP_UV UV OV SCP2 SCP1 SCG2 SCG1 OL OC TW OT                                 |                           |
|                                                         | Start                                                                             | Stop                      |
| Registers                                               | Fault Status Mask                                                                 |                           |
| 🗄 🦢 MC33PT2000                                          | PWM Freq (Hz) Read Write Clear Bits                                               | 5000                      |
|                                                         | Duty Cyde (%)                                                                     |                           |
|                                                         | DOV FRM CP_UV UV OV SCP2 SCP1 SCG2 SCG1 OL OC TW OT                               |                           |
|                                                         | Configuration and Control                                                         |                           |
|                                                         | Read Write Clear Bits 10 20 30 40 50                                              | 60 70 80 90               |
|                                                         |                                                                                   |                           |
|                                                         | CL TM AL ILIM1 ILIM0 SR2 SR1 SR0 EN MODE INPUT VIN2 VIN1 Current Feedback (       | (mA):                     |
|                                                         | SPI Control                                                                       |                           |
|                                                         | Input Control Selection Parallel  Current Limit (A) 7.0                           |                           |
|                                                         |                                                                                   | ad Current<br>ontinuously |
|                                                         | Standby Open Load Test Over Voltage Protection Stanus Fault                       |                           |
|                                                         | Activate No   Enabled   Enabled                                                   |                           |
|                                                         |                                                                                   |                           |
| Ready                                                   | The SPI dongle was not detected.  Word Sent: 0x000000000   Word Rcvd: 0x000000000 | O CAP NUM SCRL            |

Figure 17. MC33HB2000 SPI window

6. Reading all the SPI registers displays the following default status.

| evice         | e Identific | tation      |       |        |                       |            |          |      |      |             |            |      |      | Parallel Control     |                       |
|---------------|-------------|-------------|-------|--------|-----------------------|------------|----------|------|------|-------------|------------|------|------|----------------------|-----------------------|
|               | Read        | J           |       |        |                       |            |          |      |      |             |            |      |      |                      | irection<br>) Forward |
|               | 0           | 0           | 0     | 0      | 0                     | 0          | 0        | 0    | 0    | RV3         | RV2        | RV1  | RV0  | 0                    | Reverse               |
| tatus         | -           |             |       |        |                       |            |          |      |      |             |            |      |      | No                   | circulation           |
|               | Read        | Write       | Clea  | r Bits |                       |            |          |      |      |             |            |      |      | © Yes                | gh-Side ▼             |
|               | 0           | FRM         | CP_UV | UV     | OV                    | SCP2       | SCP1     | SCG2 | SCG1 | OL          | OC         | TW   | OT   | Start                | Stop                  |
| ault S        | Status Ma   |             |       |        |                       |            |          |      |      |             |            |      |      | PWM Freq (Hz) 50     | 00                    |
|               | Read        | Write       | Clea  | r Bits |                       |            |          |      |      |             |            |      |      | Duty Cycle (%)       |                       |
|               | DOV         | FRM         | CP_UV | UV     | OV                    | SCP2       | SCP1     | SCG2 | SCG1 | OL          | OC         | TW   | ОТ   | <u></u> .            |                       |
| onfic         | uration a   | and Control |       |        |                       |            |          |      |      |             |            |      |      | · · · · · ·          |                       |
|               | Read        | Write       | - —   | r Bits |                       |            |          |      |      |             |            |      |      | 10 20 30 40 50 60    | 70 80 9               |
|               | CL          | TM          | AL    | ILIM1  | ILIMO                 | SR2        | SR1      | SR0  | EN   | MODE        | INPUT      | VIN2 | VIN1 | Current Feedback (m/ | ):                    |
| PI Co         | ontrol      |             |       |        |                       |            |          |      |      |             |            |      | _    |                      | 1                     |
| recti         | ion Form    | ward 🔻      |       | Inpu   | t Control S           | Selection  | Parallel | •    | (    | Current Lin | nit (A) 7. | 0 •  | •    |                      | Current               |
|               |             |             |       | Inpu   | it Control I          | Mode       | H-Bridge | •    | 5    | Slew Rate   | (V/us) 2.  | 0 •  | •    |                      | nuously               |
| tand<br>ctiva | · · ·       | Load Test   |       |        | er Voltage<br>Enabled | Protection | 1        |      |      |             |            |      |      | 🕗 Status Fault       |                       |
|               |             | •           |       |        | a noned               |            |          |      |      |             |            |      |      |                      |                       |

Figure 18. SPI control

### 5.2.0.1 SPI control

| Device Identification                   |                                                     |               |      |          |      |      |          |       |      |      |
|-----------------------------------------|-----------------------------------------------------|---------------|------|----------|------|------|----------|-------|------|------|
| 0 0                                     | 0 0                                                 | 0             | 0    | 0        | 0    | 0    | RV3      | RV2   | RV1  | RV0  |
| Status Read Write                       | Clear Bits                                          |               |      |          |      |      |          |       |      |      |
| 0 FRM                                   | CP_UV U                                             | V OV          | SCP2 | SCP1     | SCG2 | SCG1 | OL       | OC    | TW   | ОТ   |
| Fault Status Mask                       | 1                                                   |               |      |          |      |      |          |       |      |      |
| Read Write                              | Clear Bits                                          |               |      |          |      |      |          |       |      |      |
| DOV FRM                                 | CP_UV U                                             | V OV          | SCP2 | SCP1     | SCG2 | SCG1 | OL       | OC    | тw   | ОТ   |
| Configuration and Control<br>Read Write |                                                     |               |      |          |      |      |          |       |      |      |
| CL TM                                   | AL ILI                                              | 1 ILIMO       | SR2  | SR1      | SR0  | EN   | MODE     | INPUT | VIN2 | VIN1 |
| SPI Control Direction Forward           | Input Control Selection Parallel  Current Limit 6.7 |               |      |          |      |      |          |       |      |      |
|                                         |                                                     | Input Control | Mode | H-Bridge | •    | S    | lew Rate | 2.0   | )    | •    |
| Open Load Test<br>Activate No 👻         |                                                     |               |      |          |      |      |          |       |      |      |

#### Figure 19. SPI control description

#### Table 10. SPI control description

| Name        | Description                                                                                                    |
|-------------|----------------------------------------------------------------------------------------------------|
| Read        | Click the read button on top of each register to read the content of each register.                                                                                                    |
| Write       | Click individual bits of any register and then press the corresponding write button to write into the register.                                                                                                    |
| SPI control | This section is designed for ease of use. Each dropdown menu sets or resets appropriate bits in the registers for a selected configuration. However, after configuration selection, press the write button of the corresponding register to be able to configure the part. |

#### 5.2.0.2 Parallel control

| Parallel Control<br>Enable<br>Yes<br>No<br>Disable<br>No<br>Yes | Direction<br>Forward<br>Reverse<br>Recirculation<br>High-Side v |
|-----------------------------------------------------------------|-----------------------------------------------------------------|
| Start                                                           | Stop                                                            |
| PWM Freq (Hz)                                                   | 15000                                                           |
| Duty Cycle (%)                                                  |                                                                 |
| <b></b>                                                         | 60 70 80 90                                                     |
| Current Feedback                                                | s (mA):                                                         |
| O Status Fault                                                  |                                                                 |

#### Figure 20. Parallel control description

#### Direction:

- Forward: Current flowing through OUT1 to OUT2
- Reverse: Current flowing through OUT2 to OUT1

#### Recirculation:

- · High-side: Freewheel-High (both high-side FETs turned on) during PWMing
- Low-side: Freewheel-Low (both low-side FETs turned on) during PWMing (only valid for Half-Bridge mode)

#### ENBL:

- Yes: ENBL is logic HIGH, the H-Bridge is operational
- · No: ENBL is logic LOW, the H-Bridge outputs are tri-stated and placed in sleep mode

#### DIS:

- · DIS is logic HIGH, both OUT1 and OUT2 are tri-stated
- DIS is logic LOW, both OUT1 and OUT2 are enabled

#### PWM Freq:

Enter PWM frequency up to 20000 Hz

#### Duty Cycle:

Select PWM duty cycle from 10-90%

#### Start:

• After selection of parallel control configuration, press "Start" to activate the outputs

#### Stop:

• Press "Stop" to deactivate the outputs

#### Current Feedback:

Shows current through the high-side FET using the current recopy feature

#### Status Fault:

• Shows any fault condition in sleep mode

| Half-Bridge | Mode                                                             |  |  |  |
|-------------|------------------------------------------------------------------|--|--|--|
|             | Forward - High-side recirculation                                |  |  |  |
| 1           | IN1 = 1,                                                         |  |  |  |
|             | IN2 = PWM signal with selected duty cycle and frequency          |  |  |  |
| 2           | Reverse - High-side recirculation                                |  |  |  |
| 2           | IN1 = PWM signal with selected duty cycle and frequency, IN2 = 1 |  |  |  |
| 3           | Forward - Low-side recirculation                                 |  |  |  |
| 5           | IN1 = PWM signal with selected duty cycle and frequency, IN2 = 0 |  |  |  |
|             | Reverse - Low-side recirculation                                 |  |  |  |
| 4           | IN1 = 0,                                                         |  |  |  |
|             | IN2 = PWM signal with selected duty cycle and frequency          |  |  |  |
| I-Bridge Mo | de                                                               |  |  |  |
|             | Forward - High-side recirculation                                |  |  |  |
| 1           | IN1 = 1,                                                         |  |  |  |
|             | IN2 = PWM signal with selected duty cycle and frequency          |  |  |  |
|             | Reverse - High-side recirculation                                |  |  |  |
| 2           | IN1 = 0,                                                         |  |  |  |
|             | IN2 = PWM signal with selected duty cycle and frequency          |  |  |  |

#### Table 11. Logic behind direction control with high-side versus low-side recirculation

# 6 Schematic

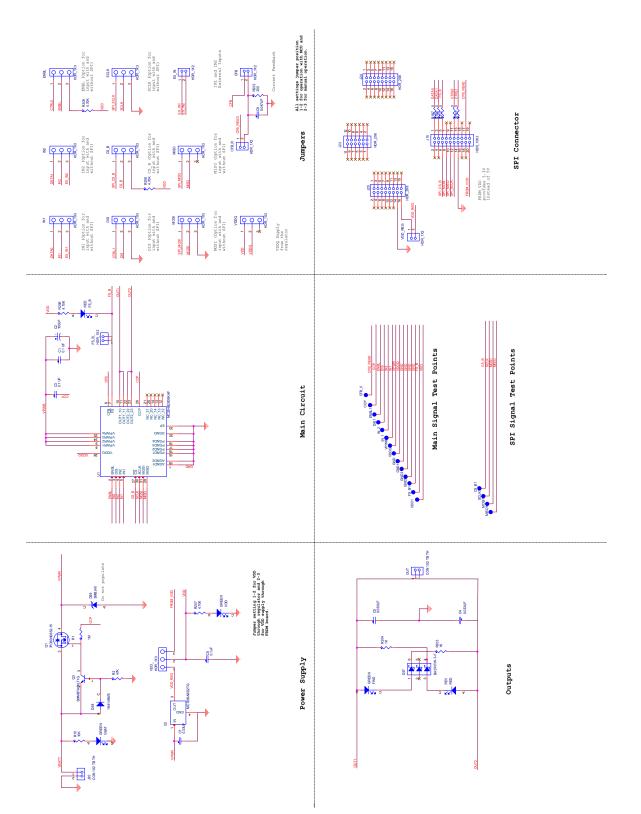

Figure 21. Evaluation board schematic

# 7 Board layout

## 7.1 Silkscreen

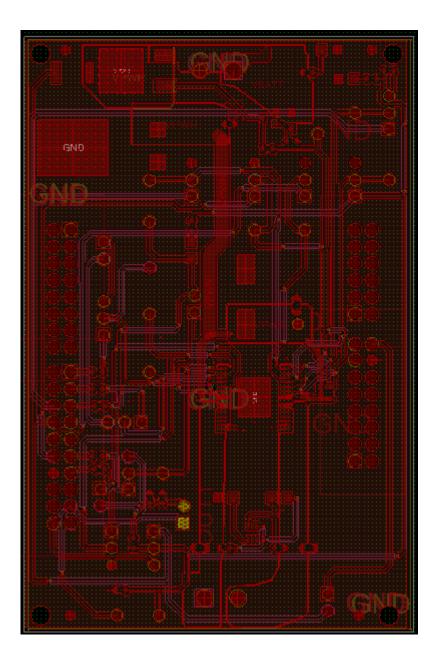

# 8 Board bill of materials

Table 12. Bill of materials <sup>(1)</sup>

| ltem  | Qty    | Schematic Label Value  |          | Value/Description                                         | Part Number         | Assy<br>Opt |
|-------|--------|------------------------|----------|-----------------------------------------------------------|---------------------|-------------|
| Activ | ve Co  | mponents               |          |                                                           |                     |             |
| 1     | 1      | U1                     |          | IC DRV H-BRIDGE MOTOR 3.0 A<br>5.0 to 28 V SOIC32—NXP     | MC33HB2000EK        | (2)         |
| 2     | 1      | U2                     |          | IC VREG 5.0 V 1.0 A 5.0 to 18 V<br>D2PAK—ON Semiconductor | MC7805ABD2TG        | (2)         |
| Diod  | les    |                        |          | •                                                         |                     | •           |
| 3     | 1      | D2                     | 24 V     | DIODE TVS UNIDIR 600 W 24 V<br>AEC-Q101 SMB               | SMBJ24AHE3/52       |             |
| 4     | 1      | D57                    | 70 V     | DIODE SCH TRIPLE 70 mA 70 V /<br>200 MW SOT363            | BAS70TW-7-F         |             |
| 5     | 1      | D58                    | 75 V     | DIODE SW 150 mA 75 V SOD-323                              | 1N4148WS-7-F        |             |
| 6     | 2      | D59, D64               | 150 mA   | LED RED SGL 25 mA 0805                                    | 598-8110-107F       |             |
| 7     | 3      | D60, D61, D63          | 25 mA    | LED GRN SGL 25 mA 0805                                    | 598-8170-107F       |             |
| Сара  | acitor | s                      |          |                                                           |                     |             |
| 8     | 2      | C1, C3                 | 0.1 μF   | CAP CER 0.1 µF 50 V 10% X7R 0805                          | C0805C104K5RAC      |             |
| 9     | 1      | C2                     | 100 μF   | CAP ALEL 100 μF 50 V 20%<br>AEC-Q200 RADIAL SMT           | MAL214699104E3      |             |
| 10    | 2      | C4, C5                 | 0.033 μF | CAP CER 0.033 µF 50 V 10% X7R<br>0805                     | 08055C333KAT2A      |             |
| 11    | 1      | C7                     | 0.33     | CAP CER 0.33 μF 50 V 10% X7R<br>0603                      | C1608X7R1H334K080AC |             |
| 12    | 1      | C8                     | 0.1 μF   | CAP CER 0.1 μF 16 V 10% X7R<br>AEC-Q200 0603              | GCM188R71C104KA37D  |             |
| 13    | 1      | C9                     | 0.047 μF | CAP CER 0.047 μF 25 V 10% X7R<br>0603                     | C0603X7R250-473KNE  |             |
| Resi  | stors  |                        |          |                                                           |                     |             |
| 14    | 1      | R1                     | 1.0 MΩ   | RES 1 MΩ 1/4 W 1% AEC-Q200 0603                           | CRCW06031M00FKEAHP  |             |
| 15    | 1      | R2                     | 47 kΩ    | RES MF 47 kΩ 1/10 W 1.0%<br>AEC-Q200 0603                 | CRCW060347K0FKEA    |             |
| 16    | 1      | R10                    | 10 kΩ    | RES MF 10 kΩ 1/10 W 5% AEC-Q200<br>0603                   | ERJ-3GEYJ103V       |             |
| 17    | 4      | R18, R188, R192, R193  | 0 Ω      | RES MF 0 Ω 1/10 W 0603                                    | CRCW06030000Z0EA    |             |
| 18    | 1      | R202                   | 200 Ω    | RES MF 200 Ω 1/10 W 1% 0603                               | RK73H1JTTD2000F     |             |
| 19    | 2      | R203, R204             | 1.0 ΚΩ   | RES MF 1.0 KΩ 1/10 W 1% 0603                              | AR03FTNX1001        |             |
| 20    | 4      | R206, R207, R208, R209 | 4.70 ΚΩ  | RES MF 4.70 KΩ 1/10 W 1% 0603                             | RK73H1JTTD4701F     |             |

| ltem | Qty   | Schematic Label                                                                                    | Value       | Value/Description                                | Part Number        | Assy<br>Opt |
|------|-------|----------------------------------------------------------------------------------------------------|-------------|--------------------------------------------------|--------------------|-------------|
| Swit | ches, | Connectors, Jumpers and                                                                            | Test Points |                                                  |                    |             |
| 21   | 16    | IN1, GND1,IN2, GND2,<br>GND3, VPWR, VDDQ,<br>VDD,SCLK, MOSI,<br>MISO, GND,FS_B,<br>ENBL, DIS, CS_B |             | TEST POINT BLACK 40 MIL DRILL<br>180 MIL TH 109L | 5001               |             |
| 22   | 11    | J1, J2, J3, J4, J5, J6, J7,<br>J8, J14, J17                                                        |             | HDR 1X3 TH 100 MIL SP 374H AU                    | 826629-3           |             |
| 23   | 1     | J10                                                                                                |             | HDR 2X10 TH 100 MIL CTR 330H AU<br>100L          | TSW-110-07-S-D     |             |
| 24   | 4     | J11, J15, J18, J19, J26                                                                            |             | HDR 1X2 TH 100 MIL SP 378H AU<br>130L            | 826629-2           |             |
| 25   | 2     | J20, J21                                                                                           |             | CON 1X2 TB TH 5.08 MM 543H SN<br>138L            | 20020316-H021B01LF |             |
| 26   | 1     | J23                                                                                                |             | HDR 2X6 TH 100 MIL CTR 330H AU                   | TSW-106-07-S-D     |             |
| 27   | 2     | J24, J25                                                                                           |             | HDR 2X8 TH 100 MIL CTR 330H AU                   | TSW-108-07-G-D     |             |
| 28   | 1     | Q1                                                                                                 |             | TRAN NMOS PWR 30 A 55 V<br>AEC-Q101 TO252        | IPD30N06S2-15      |             |
| 29   | 1     | Q3                                                                                                 |             | TRAN NPN DRIVER 500 mA 80 V<br>AEC-Q101 SOT23    | SMMBTA06LT1G       |             |

Notes

1. NXP does not assume liability, endorse, or warrant components from external manufacturers are referenced in circuit drawings or tables. While NXP offers component recommendations in this configuration, it is the customer's responsibility to validate their application.

2. Critical components. For critical components, it is vital to use the manufacturer listed.

## 9 Accessory item bill of materials

Table 13. Bill of materials <sup>(3)</sup>

| Item | Qty Part Number |            | Description                                                     |
|------|-----------------|------------|-----------------------------------------------------------------|
| 1    | 1               | FRDM-KL25Z | NXP Freedom Development Platform for Kinetis KL14/15/24/25 MCUs |

Notes

3. NXP does not assume liability, endorse, or warrant components from external manufacturers are referenced in circuit drawings or tables. While NXP offers component recommendations in this configuration, it is the customer's responsibility to validate their application.

# 10 References

Following are URLs where you can obtain information on related NXP products and application solutions:

| NXP.com support<br>pages | Description          | URL                                                          |
|--------------------------|----------------------|--------------------------------------------------------------|
| FRDM-HB2000-EVM          | Tool Summary Page    | www.nxp.com/FRDM-HB2000-EVM                                  |
| MC33HB2000               | Product Summary Page | www.nxp.com/MC33HB2000                                       |
| FRDM-KL25Z               | Tool Summary Page    | www.nxp.com/webapp/sps/site/prod_summary.jsp?code=FRDM-KL25Z |
| SPIGen                   | Software             | www.nxp.com/SPIGEN                                           |

## 10.1 Support

Visit www.nxp.com/support for a list of phone numbers within your region.

## 10.2 Warranty

Visit www.nxp.com/warranty to submit a request for tool warranty.

# 11 Revision history

| Revision | Date   | Description of Changes |
|----------|--------|------------------------|
| 1.0      | 3/2016 | Initial release        |

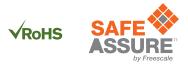

How to Reach Us:

Home Page: NXP.com

Web Support: http://www.nxp.com/support Information in this document is provided solely to enable system and software implementers to use NXP products. There are no expressed or implied copyright licenses granted hereunder to design or fabricate any integrated circuits based on the information in this document. NXP reserves the right to make changes without further notice to any products herein.

NXP makes no warranty, representation, or guarantee regarding the suitability of its products for any particular purpose, nor does NXP assume any liability arising out of the application or use of any product or circuit, and specifically disclaims any and all liability, including without limitation, consequential or incidental damages. "Typical" parameters that may be provided in NXP data sheets and/or specifications can and do vary in different applications, and actual performance may vary over time. All operating parameters, including "typicals," must be validated for each customer application by the customer's technical experts. NXP does not convey any license under its patent rights nor the rights of others. NXP sells products pursuant to standard terms and conditions of sale, which can be found at the following address:

http://www.nxp.com/terms-of-use.html.

NXP, the NXP logo, Freescale, the Freescale logo, SafeAssure, the SafeAssure logo and SMARTMOS are trademarks of NXP B.V. All other product or service names are the property of their respective owners. All rights reserved. © 2016 NXP B.V.

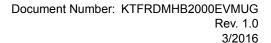

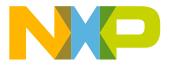